## ① システムの新規導入

DVD トップの Install Verup Setup.bat を実行します。 2019/12/28 改定

2018/04/23 新規 2021/01/08 改定

新規インストール時にも、同じ Install Verup Setup.bat を使用します。

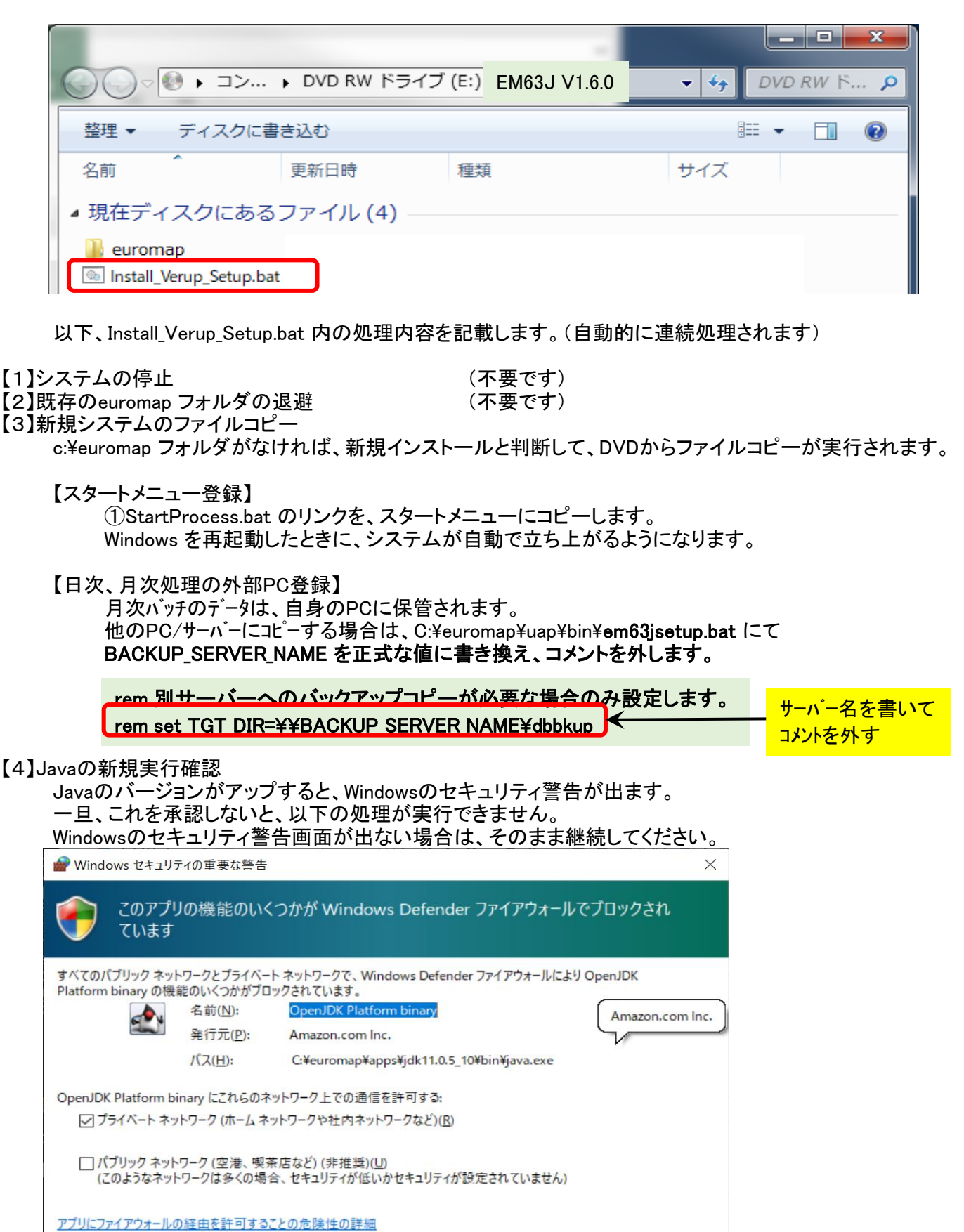

キャンセル

●アクセスを許可する(A)

【5】旧データの移行 (不要です)

【6】バージョンアップ完了

コマンドプロンプト画面上にエラーが発生していないか確認の上、終了してください。

以下、初期設定マニュアルに従って、システムの設定を行う必要があります。

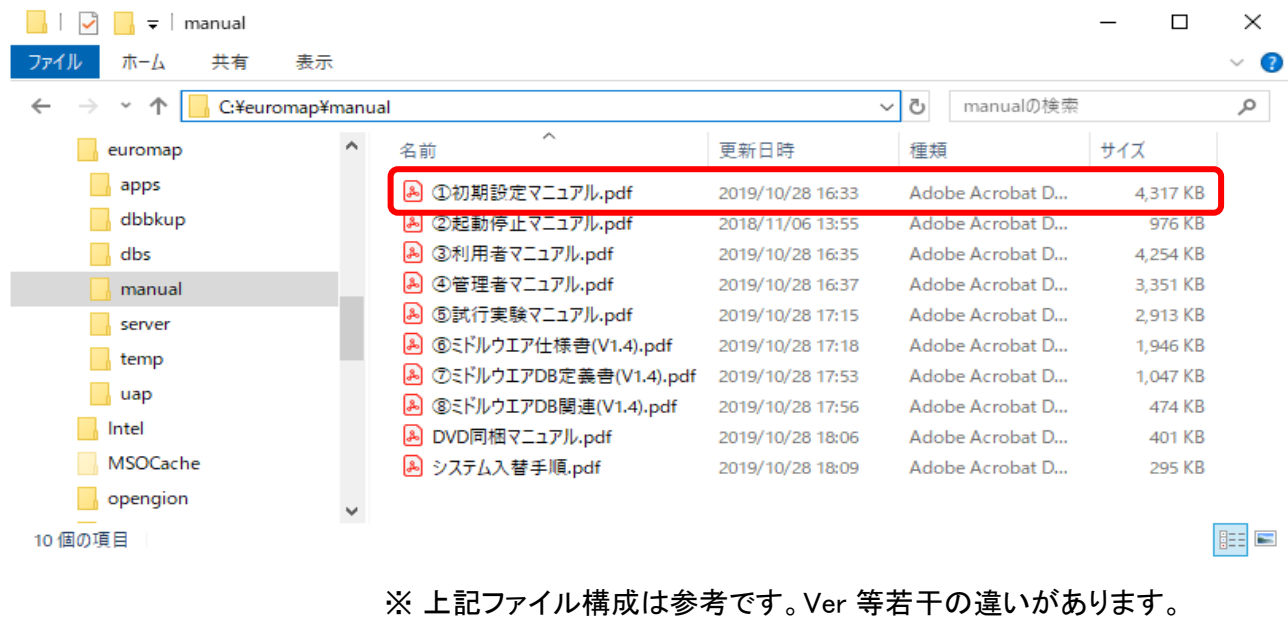

# ② システム入替手順 (既存システムの更新)

DVD トップの Install Verup Setup.bat を実行します。 2019/12/28 改定

2018/04/23 新規 2021/01/08 改定

一連のシステム入れ替えを一括して実行します。

既存のデータ量に応じて、処理時間が結構かかる場合もありますので、ご注意ください。 また、既存のデータを退避後、データコピーを行いますので、ディスクの空き容量を十分確保しておいて ください。(目安としては、既存のデータ量の3倍必要です)

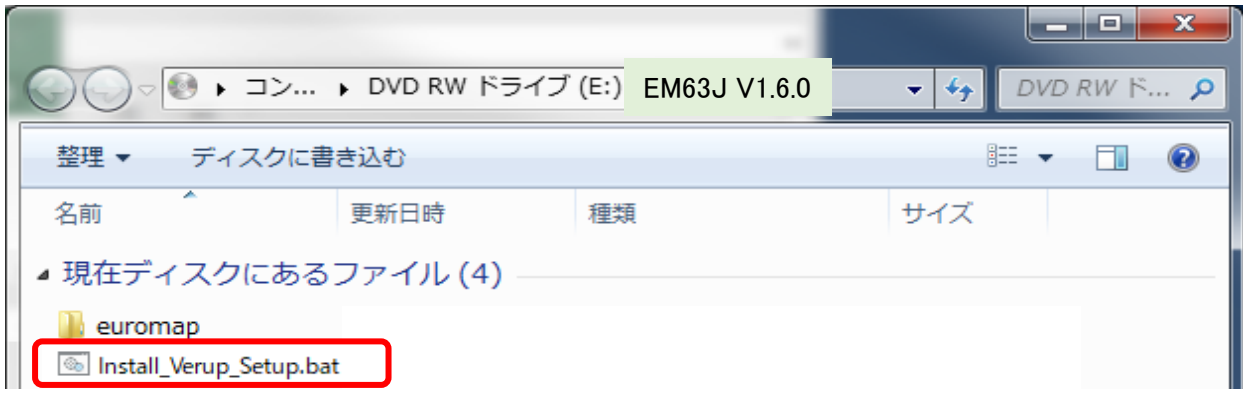

以下、Install Verup Setup.bat 内の処理内容を記載します。(自動的に連続処理されます)

【1】システムの停止

システムの入替え時には、システムを停止する必要があります。 Install Verup Setup.bat 内でも、システム停止のコマンドを発行していますが、通常の停止手順 (⑨StopProcess.bat)で止めていただいても構いません。

【2】既存のeuromap フォルダの退避

Install\_Verup\_Setup.bat を実行すると、既存のシステムを、C:\euromap\_bk5 に移動します。 ※ C:\euromap\_bk5 の \_**bk5** が重要です。 この、C:\euromap\_bk5 の旧データを、新システムにデータベース接続してコピーするためです。 また、C:\euromap\_bk5 フォルダが存在している状況で、Install\_Verup\_Setup.bat を実行すると データ移行のみを実行します。不測の事態が発生した場合は、処理の進捗に応じた対応が 。<br>必要ですので、実行時のログ(コマンドプロンプト画面)のコピー(ハードコピーではなく すべて選択のテキストコピー)を保存したうえで、お問い合わせください。

【3】新規システムのファイルコピー

DVD から、最新システムをコピーします。

#### 日次、月次バッチは廃止され、Tomcat起動時に予約されます。

旧システムでカスタマイズ(別サーバーへのバックアップ処理等)されていた場合は、 【システム新規導入】の【3】新規システムのファイルコピー 【日次、月次処理の外部PC登録】を 参考に、再登録願います。

【4】Javaの新規実行確認 (システム新規導入 参照)

Javaのバージョンがアップすると、Windowsのセキュリティ警告が出ます。 一旦、これを承認しないと、以下の処理が実行できません。 Windowsのセキュリティ警告画面が出ない場合は、そのまま継続してください。

【5】旧データの移行

既存のデータを、Ver 1.6.0 形式のデータベースに移します。 データ量が多い場合は、非常に時間が掛かります。

止む追えず、途中でデータ移行を停止してしまった場合は、キー重複の為継続して登録できません。 C:\euromap\dbs のみ削除後、CD-R より、その箇所のみコピーして、再度 Install Verup Setup.bat を 実行してください。

【6】バージョンアップ完了

コマンドプロンプト画面上にエラーが発生していないか確認の上、終了してください。 この時点ではシステムはまだ起動していませんので、通常の方法(①StartProcess.bat)で 起動してください。

2021/01/08 新規

### ① このバージョンでは、

日次バッチ、月次バッチをTomcat内部に取り込んでいます。 データベースのインデックスを若干見直しています。 コマンド種別 WDT を保留にしました。ACT を復活しました(初期は保留)

それ以外は、ver1.5.0 と同等です。

② システムの入れ替えは、既存システムをeuromap\_bk5 に移動し、新システムを導入後、データのみ コピー登録します。

そのため

### コマンド予約 で、コマンドの追加、変更、削除をされた場合 コードマスタ編集 で、データ変更された場合

データが反映されていませんので、再度、登録する必要があります。 不明な場合は、お問い合わせください。

※ メーカー独自項目設定 はデータベース移行時に反映されます。 通常、コマンド予約やコードマスタ編集は行いませんので、問題なく移行できると思います。

2020/04/01 新規

① このバージョンでは、

成形条件収集ソフト(13\_MainProcess.bat)を、Tomcat内部に取り込む サービス起動のインストール、開始、停止のバッチ提供

を行っています。

それ以外は、ver1.4.2 と同等です。

② システムの入れ替えは、既存システムをeuromap\_bk4 に移動し、新システムを導入後、データのみ コピー登録します。 そのため

コマンド予約 で、コマンドの追加、変更、削除をされた場合 コードマスタ編集 で、データ変更された場合

データが反映されていませんので、再度、登録する必要があります。 不明な場合は、お問い合わせください。

2019/11/01 新規 2019/12/28 改定

① このバージョンでは、

住友重機械工業様の成形機直接接続版対応 ファナック様旧成形条件対応

を行っています。

上記の成形機に該当する場合は、Ver1.4.0 以上のシステムが必要です。 不明な場合は、各成形機メーカー様にご確認ください。

② システムの入れ替えは、既存システムをeuromap bk3 に移動し、新システムを導入後、データのみ コピー登録します。 そのため

コマンド予約 で、コマンドの追加、変更、削除をされた場合

データが反映されていませんので、再度、登録する必要があります。 不明な場合は、お問い合わせください。

3 新システムより、月別の履歴バックアップデータベースを作成します。これは、ある程度現在のデータを削除 した場合でも、そのデータを閲覧(検索のみ)できるデータベースを月ごとに作成する機能を追加しました。 過去データの検索では、

現在データを削除した、最終年月以前を検索したときに、月単位に過去のデータを表示可能です。 現在データを削除しない場合でも、毎月の過去データを作成し続けます。

現在データの削除は、【DB管理】バックアップ 画面の 現在データ 削除 リンクから行います。 指定の年月以前のデータを物理削除します。

注意点として、日次バッチ、月次バッチを新しくしているため、旧日次バッチ、旧月次バッチの内容が 反映されていません。

C:¥euromap¥server¥bat 以下の21\_eu63\_day.batと22\_eu63\_month.bat を、直接変更している場合は、 C:\euromap\uap\bin\em63jsetup.bat に、その内容を追記する必要があります。 (改定) このバッチは、タスクスケジューラーに自動設定されています。install 時のユーザーで運用してください。

④ コマンド予約の ウォッチドッグ(WDTコマンド)を保留から受付に格上げしました。 このコマンドが実行されても、LOGやDATは、履歴テーブルに登録されませんが、1分間隔で成型機の状態を 問合せ、機械マスタの下記項目を更新します。

応答日時、製品特定キーワード、操作状態、設定ショット数、実測ショット数、設定サイクルタイム、実測サイクルタイム

⑤ 温湿度を管理していた 環境情報テーブル(T\_EnvDataLog)を廃止し、デバイス履歴テーブル(T\_DeviceHist)で 管理することになりました。 データはシステム入れ替えバッチでコピーされます。画面も、今までと同様に表示、登録可能です。

ただし、 環境情報テーブル(T\_EnvDataLog)にデータを登録するコマンド(TEM)は廃止されました。

代わりに、デバイス履歴テーブル(T\_DeviceHist)にデータを登録するコマント、(DEV)が追加されました。 TEMコマンドを使用して温湿度登録をされていた場合は、DEVコマンドに変更する必要があります。 (コマンドフォーマットに互換性はありませんので、ご注意ください)

⑥ labo 関連のテーブルの統廃合が行われています。現時点では実験レベルのため、これらのテーブルや システムを使用した外部システム(連携システム)の制作は、ご遠慮ください。

SHTコマンド廃止、LPSコマンド廃止、 製造予実テーブル(T\_Morder)廃止、タイムラプス履歴テーブル(T\_TimeLapseHist)廃止

(7) C:\euromap\server 以下に、2つの jar 形式のファイル(だけ)になっているか確認してください。 (改定) euromap63\_1.4.2.jar ※ バージョン番号は、異なっているかもしれません。 fukurou7.0.7.1.jar